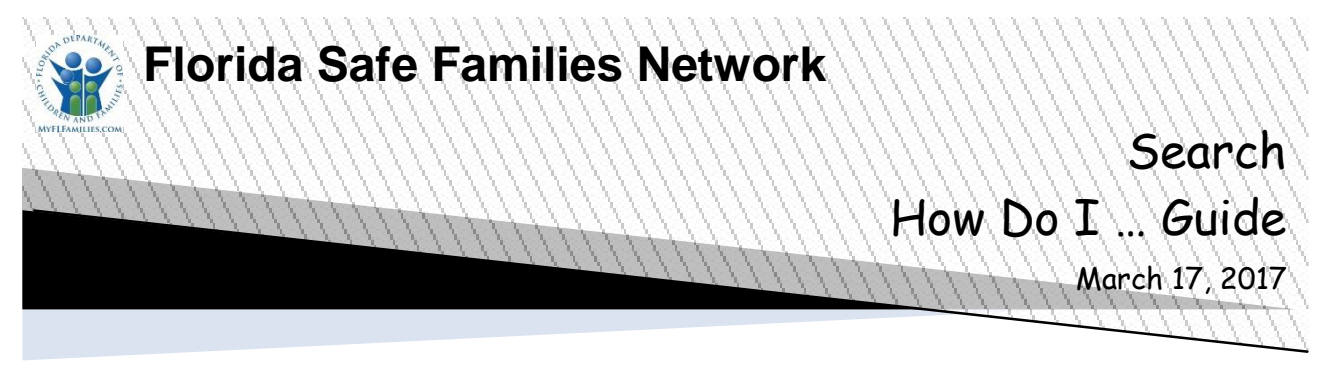

The Florida Safe Families Network (FSFN) How Do I Guide helps you understand the steps to complete your work in the FSFN system. It is a desk reference companion to the User Guide that includes additional details. Visit the DCF FSFN Website [\(http://fsfn.dcf.state.fl.us\)](http://fsfn.dcf.state.fl.us/) for the User Guide and additional resources.

## **How Do I…**

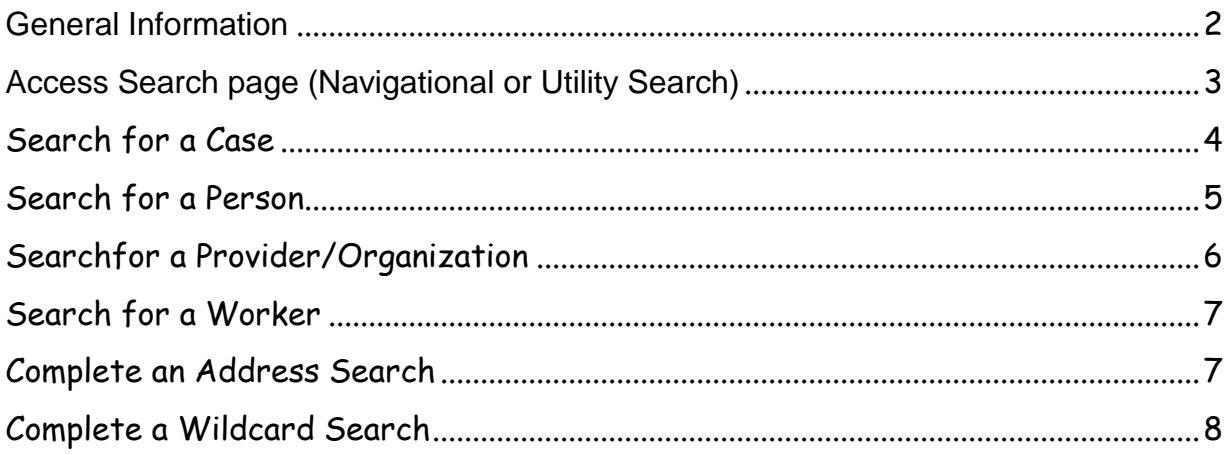

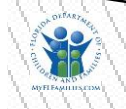

## <span id="page-1-0"></span>**General Information**

The Search functionality in FSFN provides the ability to search and locate specific cases, persons, providers, organizations, and workers. The Search function is designed to ensure a consistent approach is applied to all types of searches.

- **Navigational Searches**, commonly referred to as Utility Search, permits a user to search across FSFN to view information, with the proper security. The purpose of the search is generally to view the information only, without making updates. This How Do I guide covers navigational searches from the Search page.
- **Data Retrieval Searches** are woven in with a business process to search and retrieve existing data into another piece of work. For example, you can search for a person to insert as a case participant on the Maintain Case page. Data retrieval searches are covered as part of the business process How Do I Guide.
- **Search Precision Slider** can either expand or refine the search Name (last) field criteria with two settings: Low and High. The lower the search precision, the more results that are returned based on the spelling of the information entered in the name fields. High returns only those results that are an exact match of the entered name spelling.
- **Wildcard Search** can be used for both Name (last & first) field criteria. A partial name, "wildcard search" allows you enter to the first portion of a name (1 character minimum) and then use an asterisk (\*) to indicate a wildcard to be used in the search for the end of the name. For example, "Mart\*" returns name such as "Martens", "Martin", and "Martex".
- Search employs the same date restrictions used on the Desktop.
- Standard security is applied to the information on Search as to all data within FSFN. Your security profile works the same. If you do not have the proper security to view Medical/Mental Health information, it is not accessible on Search.

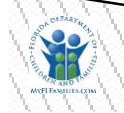

<span id="page-2-0"></span>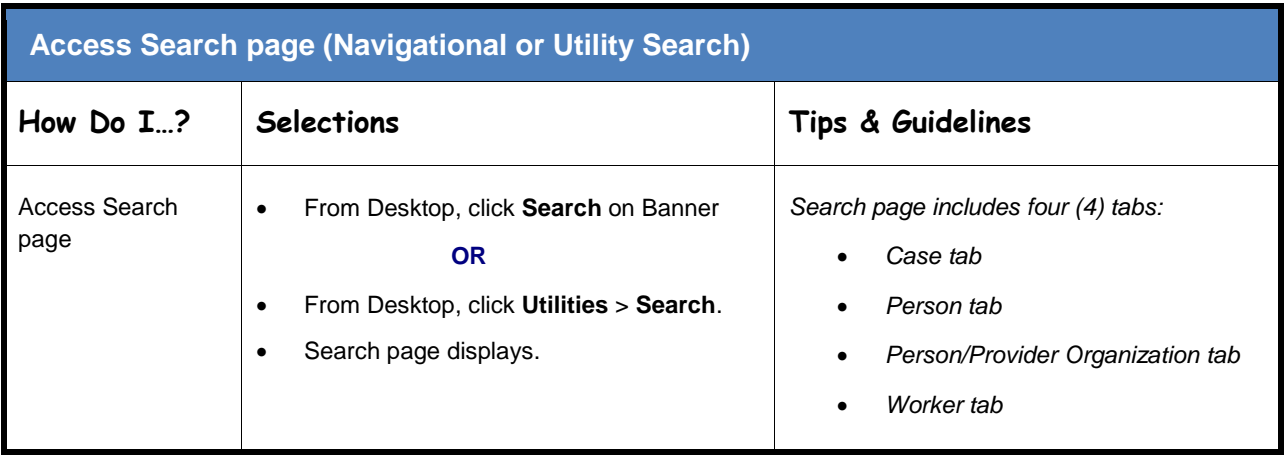

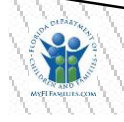

<span id="page-3-0"></span>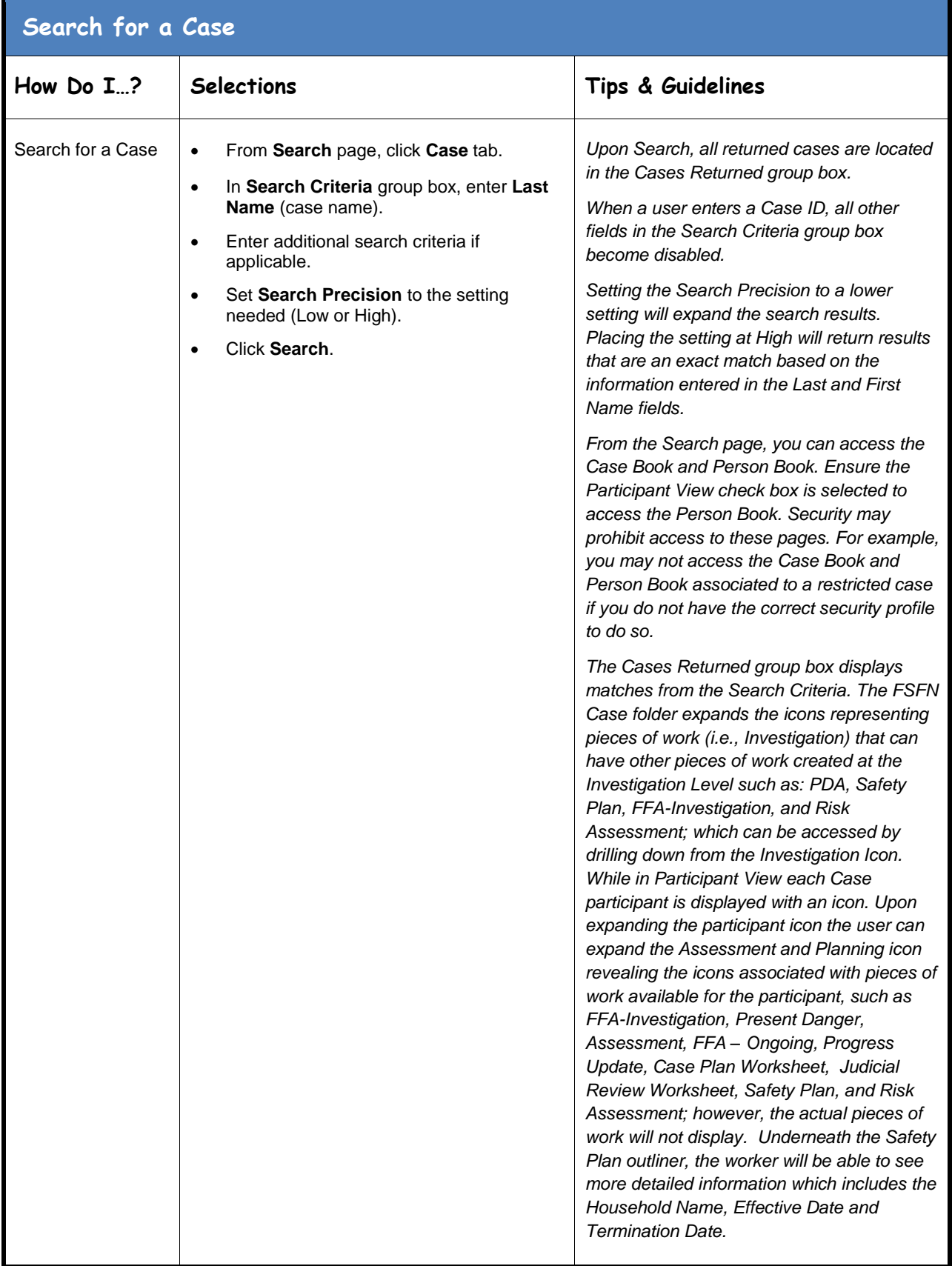

<span id="page-4-0"></span>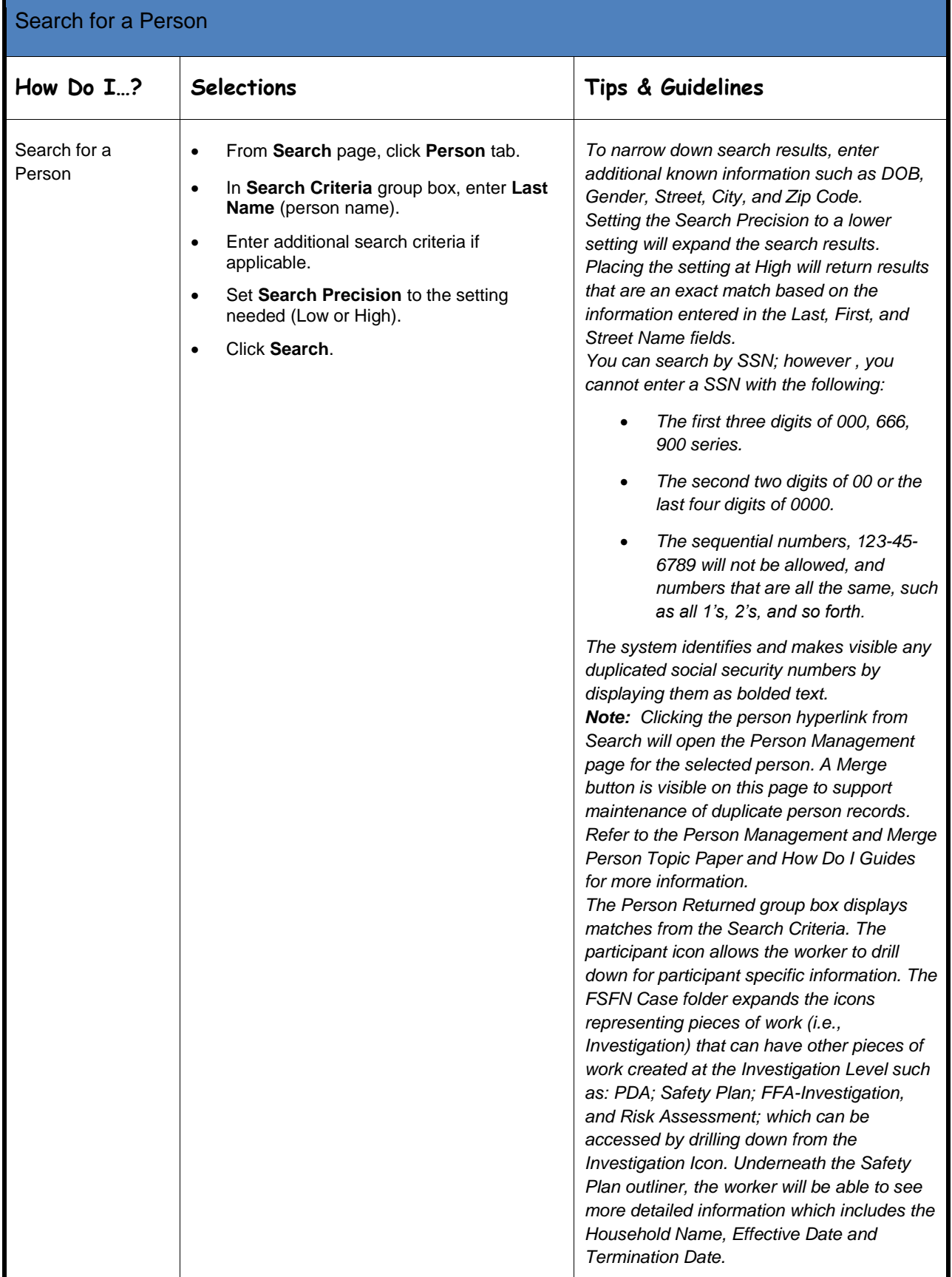

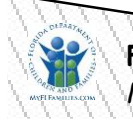

<span id="page-5-0"></span>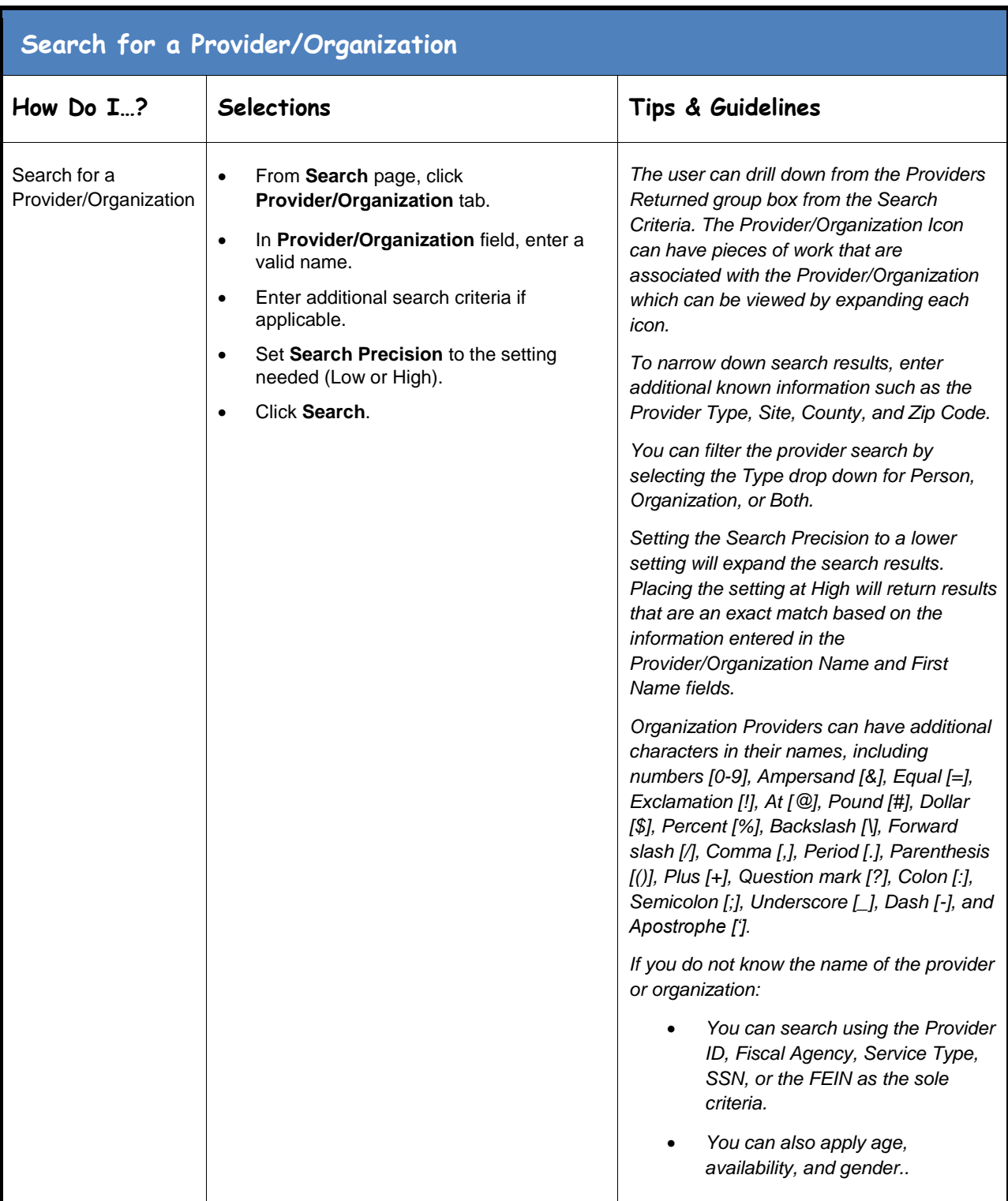

<span id="page-6-0"></span>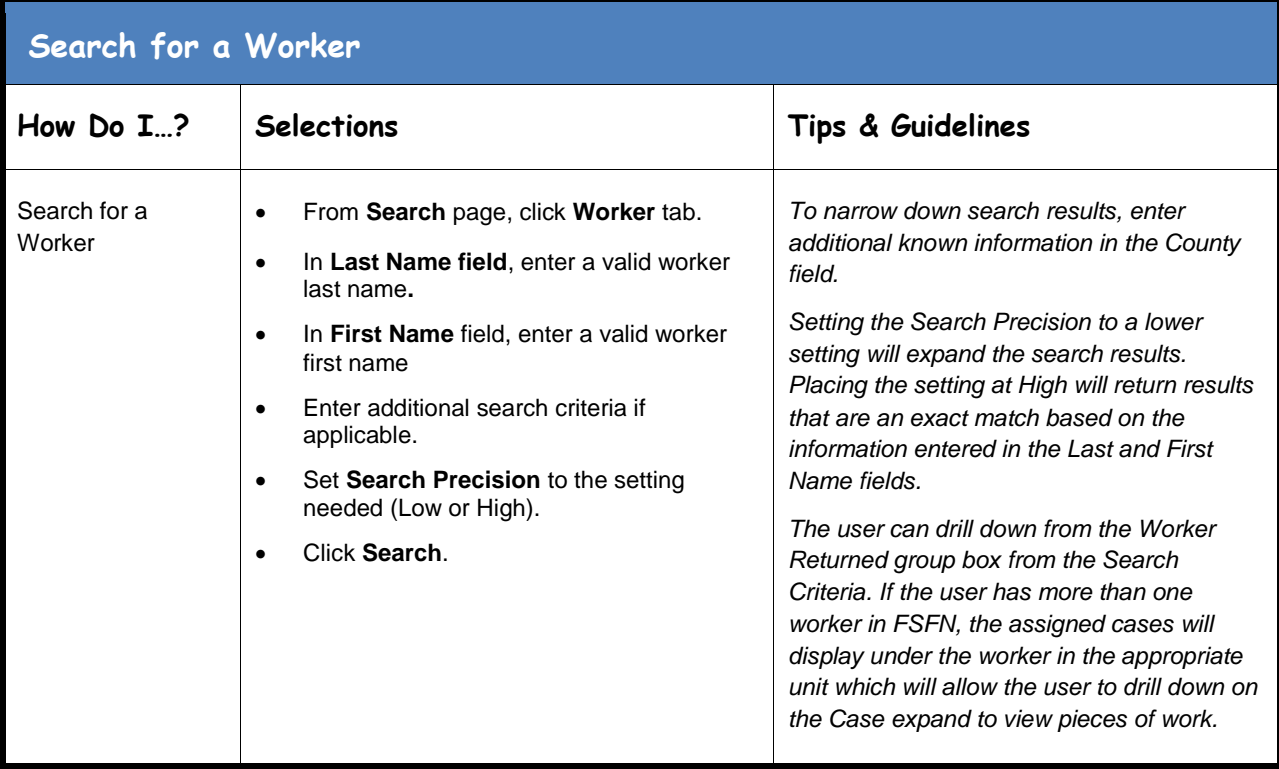

<span id="page-6-1"></span>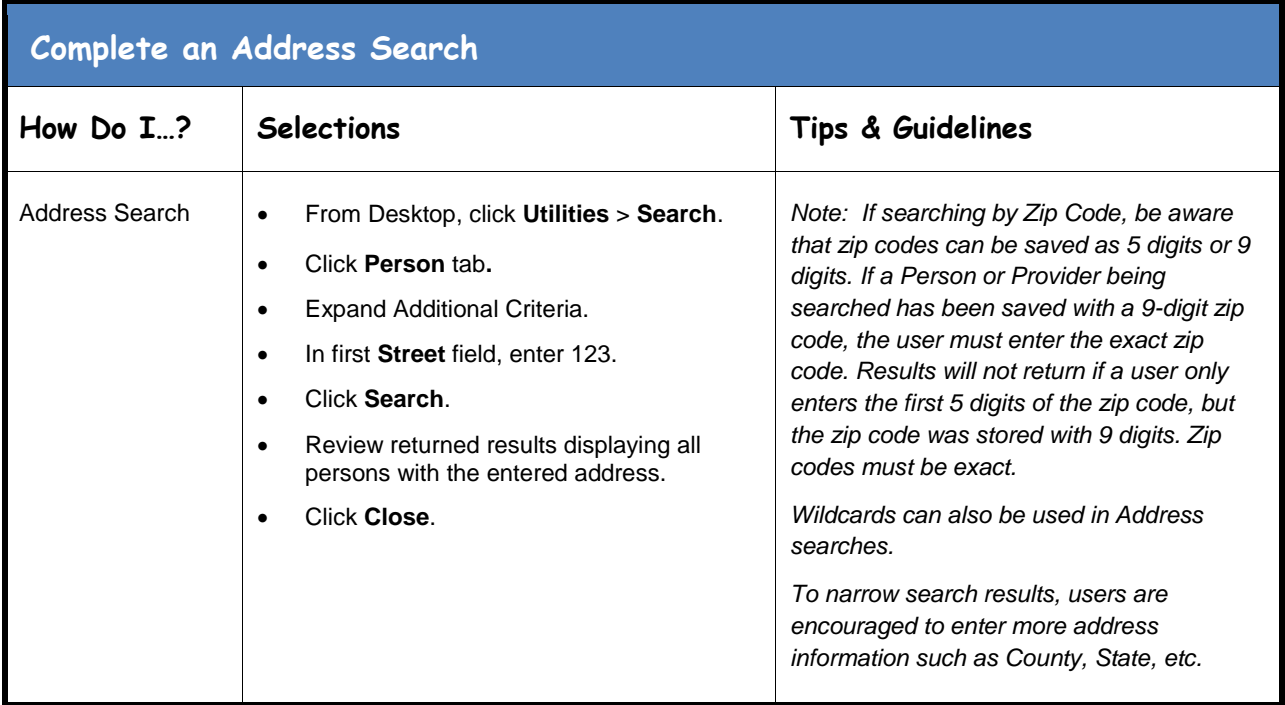

<span id="page-7-0"></span>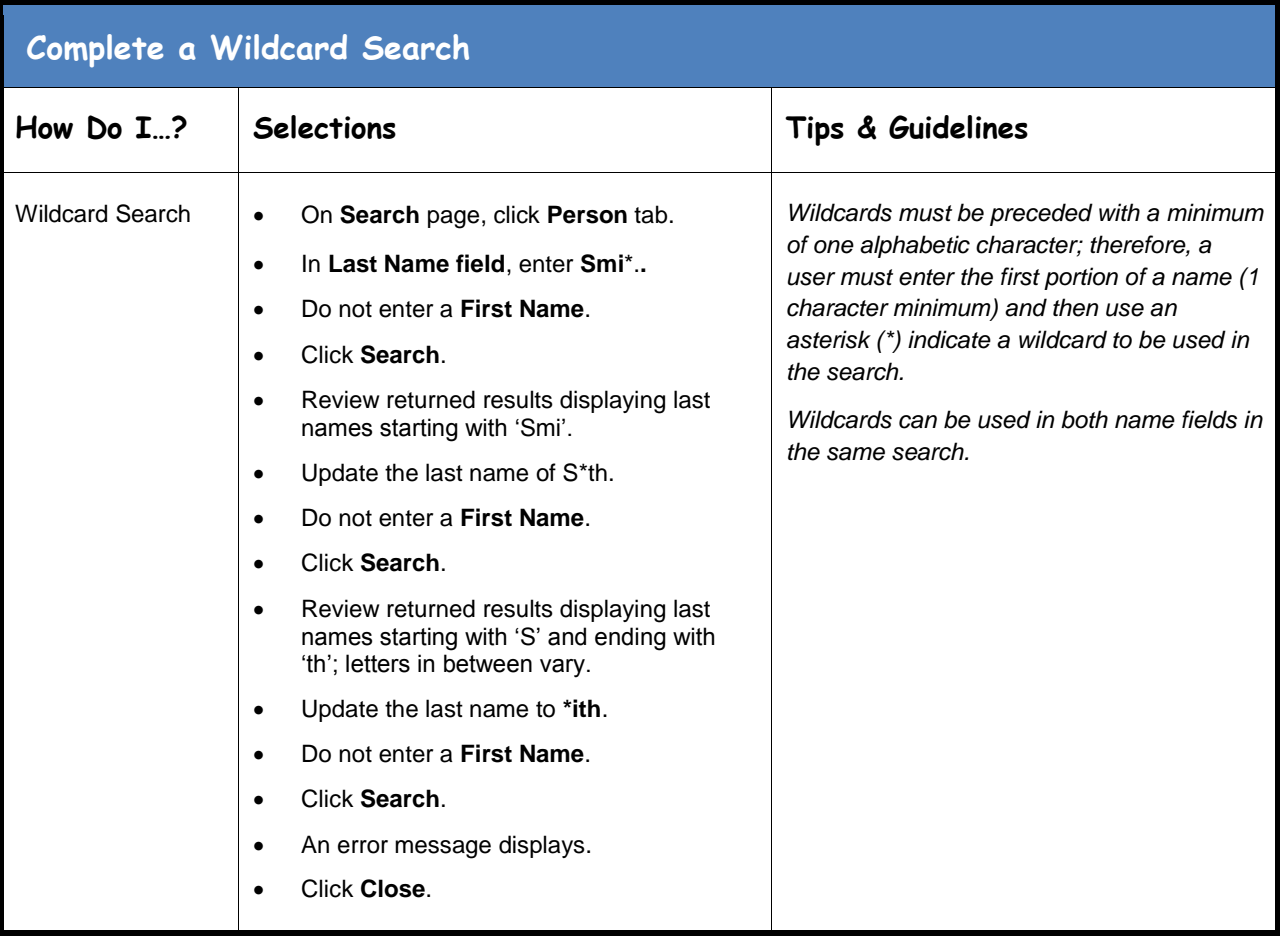

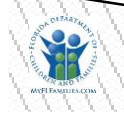